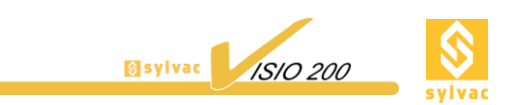

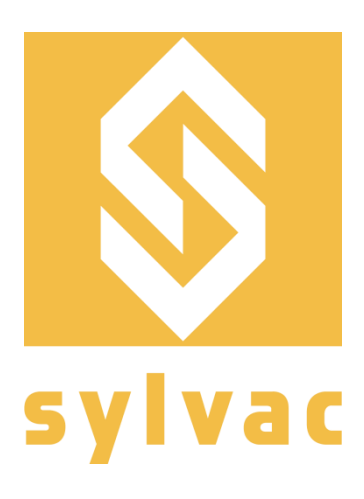

## **Mode d'emploi – Version démarrage rapide Bedienungsanleitung - Schnellstart-Fassung Instruction Manual – Quick Start version**

# SYLVAC-VISIO 200 GL

Machine de mesure optique avec système vidéo Optoelektronisches Messgerät mit Videokamera Vision machine with video system

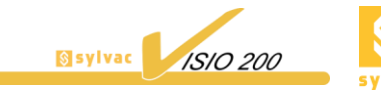

#### **1 MISE EN SERVICE DU SYSTÈME**

**1.1** Dépaquetage et installation de la machine

La machine doit être installée sur une surface plane, capable de supporter son poids (98 kg).

La SYLVAC-VISIO 200 GL doit être soulevée par ses côtés latéraux. Un dispositif de bandes de levage peut également être employé pour son déplacement.

Veillez à respecter les réglementations générales et locales en matière de prévention des accidents.

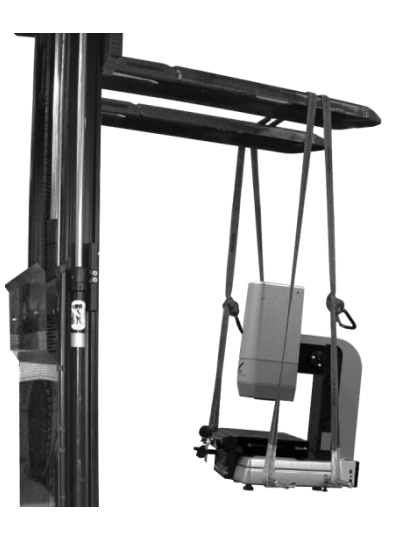

#### **1.2 Raccordements** électriques

La machine doit être hors tension pour procéder aux raccordements électriques.

Le câblage ci-dessous indique un environnement typique, et peut varier selon le type d'ordinateur utilisé. La position physique de chaque connexion au PC dépendra des caractéristiques de l'ordinateur choisi.

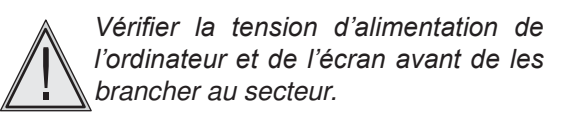

Ne pas tenter de modifier la tension de l'ordinateur/ contrôleur. Contacter votre agent SYLVAC si la tension indiquée ne correspond pas à votre réseau électrique.

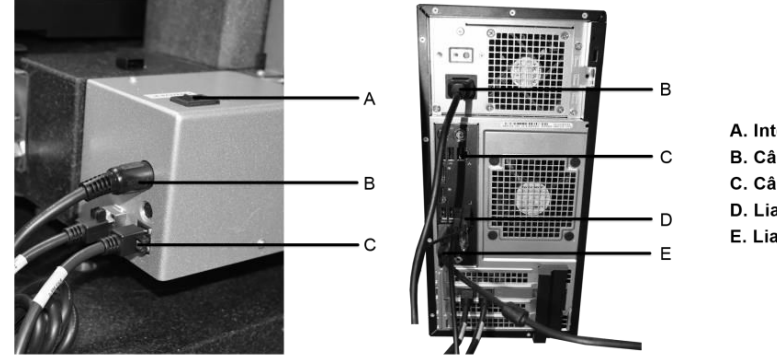

- A. Interrupteur principal
- **B. Câbles d'alimentation**
- C. Câble Ethernet
- D. Liaison USB (Souris, clavier)
- E. Liaison écran

#### **2 DESCRIPTION DU SYSTÈM**

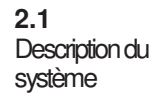

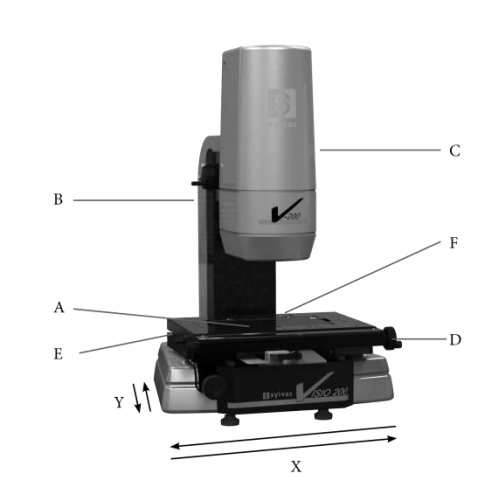

- **A** Plaque de verre
- **B** Capot arrière
- **C** Tête mobile de l'axe Z
- **D** Table de translation de l'axe X
- **E** Table de translation de l'axe Y
- **F** Interrupteur ON/OFF

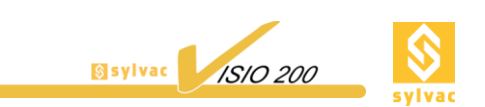

#### DÉMARRAGE RAPIDE DE LA MESURE AVEC SYLVAC-REFLEX VIST

**3.1 Démarrage** du système

- **1** Démarrer l'ordinateur. Assurez-vous que la clé de protection SYLVAC-REFLEX Vista est connectée.
- **2** Démarrer la machine en pressant sur l'interrupteur localisé sur le côté droit de la machine.
- **3** Lancer le logiciel SYLVAC-REFLEX Vista. L'interface principale apparaît.

**6** Déplacer l'axe Z afin d'obtenir une image nette et ajuster les sources lumineuses pour une détection optimale des arrêtes.

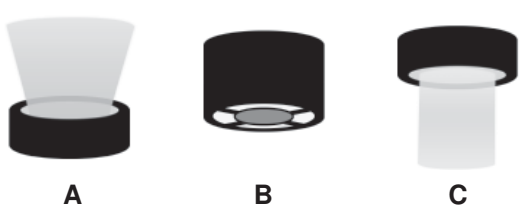

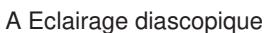

B Eclairage épiscopique annulaire

C Lumière coaxiale

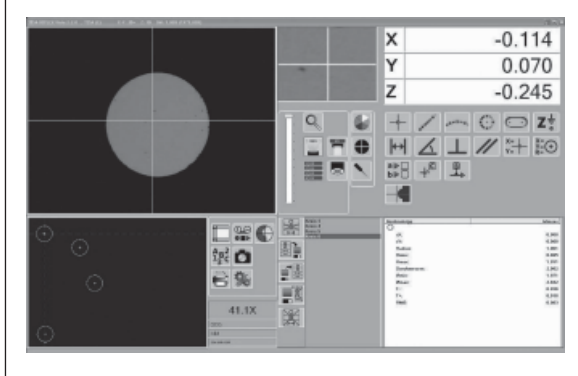

**7** Vous pouvez maintenant débuter vos mesures et explorer les fonctionnalités du logiciel SYLVAC- REFLEX Vista.

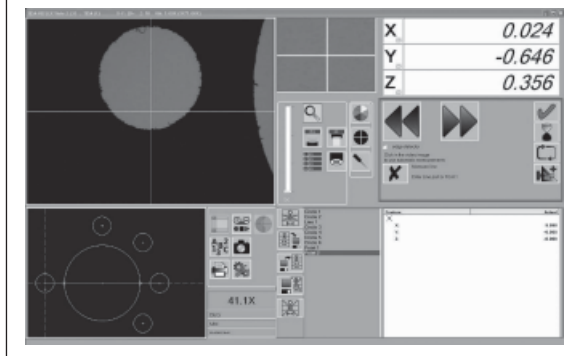

**8** Après avoir effectué les modifications, sauvegardez votre programme que vous pourrez rappeler selon vos besoins.

*Pour de plus amples informations sur le logiciel SYLVAC-REFLEX Vista et votre machine SYLVAC-VISIO200 GL, veuillez vous reporter aux manuels disponibles sur le DVD fourni.*

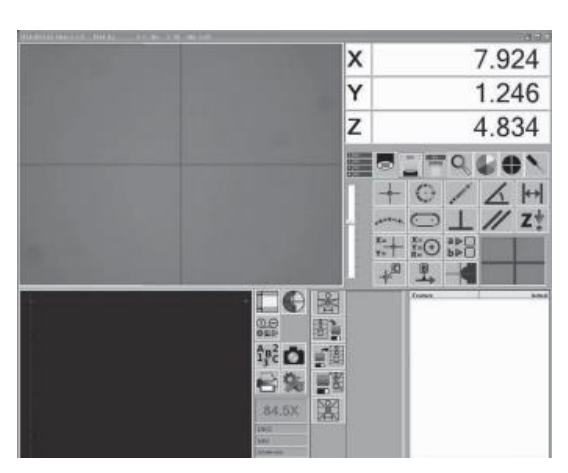

**4** La fenêtre des compteurs XYZ affichent \*--- -\*, indiquant que les axes doivent être initialisés. Déplacer chaque axe en passant par le point médian (axes X et Y) et le point supérieur (axe Z) jusqu'à obtenir une valeur numérique.

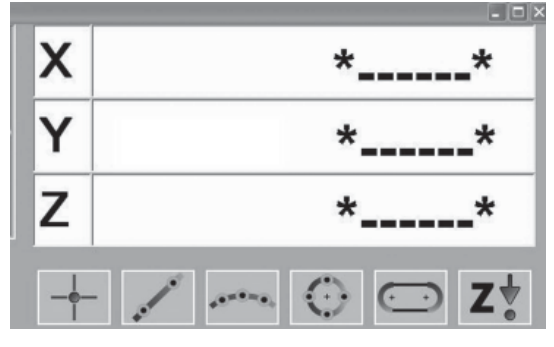

**5** Positionner la pièce à mesurer au centre du verre.

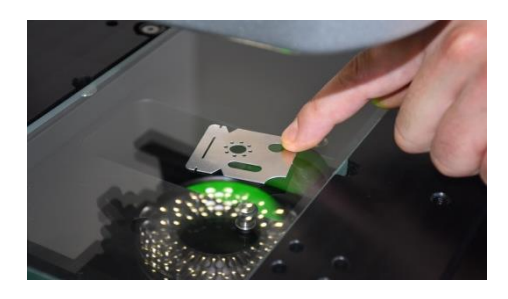

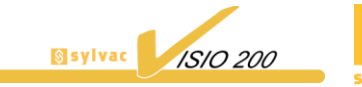

#### **1 INBETRIEBNAHME**

**1.1** Auspacken und Aufstellen vor Ort Das Messgerät soll auf einer ebenen Fläche, die das Gewicht des Gerätes tragen kann, aufgestellt werden (98 kg).

Das SYLVAC-VISIO 200 GL wird an seinen beiden Seiten hochgehoben. Zur Bewegung des Gerätes können ebenso Hebebände verwendet werden.

Alle allgemeinen und örtlichen Vorsichtsmassnahmen hinsichtlich Unfallverhütung sind unbedingt zu beachten.

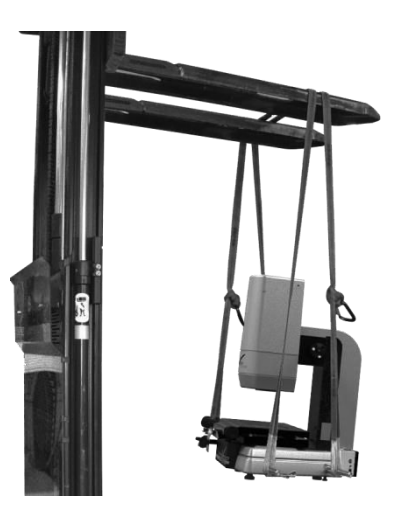

**1.2** Elektrische Anschlüsse

Alle Anschlüsse sind mit ausgeschaltetem Messgerät auszuführen.

Die nachstehende Verdrahtung stellt eine typische Anordnung dar, und kann je nach eingesetztem Rechner unterschiedlich sein. Die Lage der jeweiligen Anschlussstellen am Rechner hängt von den Eigenschaften des gewählten Rechners an.

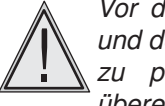

*Vor dem Anschließen des Rechners und des Bildschirms am Stromnetz ist zu prüfen, ob die Netzspannung übereinstimmt.*

Unter keinen Umständen soll die Spannung des Rechners/Kontrollers geändert werden.<br>Bei Nicht- übereinstimmung mit der Nicht- übereinstimmung Netzspannung am Aufstellungsort ist Ihre SYLVAC-Vertretung zu benach- richtigen.

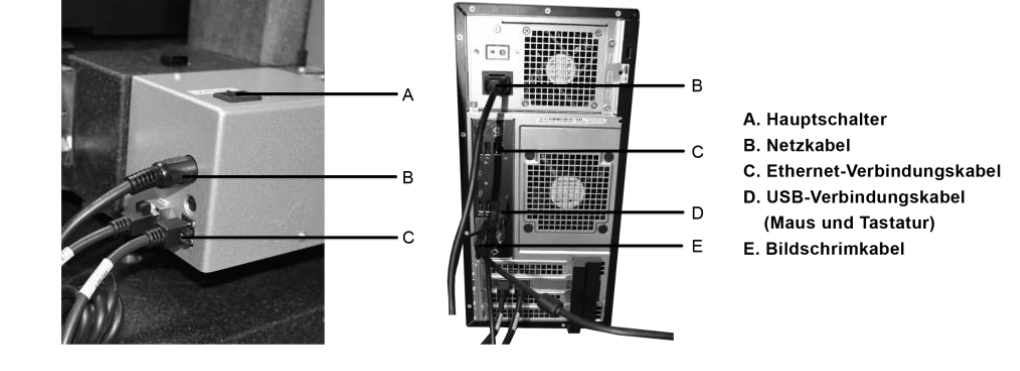

#### **2 ÜBERSICHT**

**2.1** Beschreibung des Messgerätes

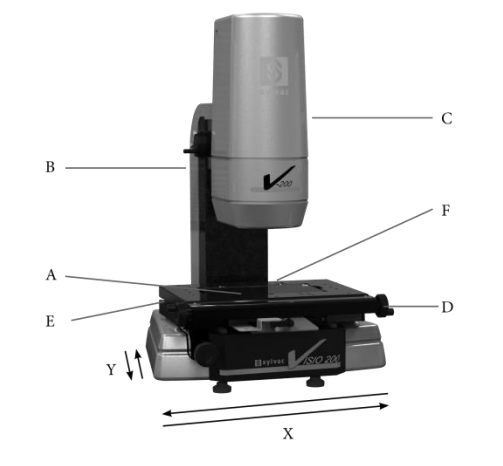

- **A** Glasplatte
- **B** Rückseitige Abdeckung
- **C** Beweglicher Kopf (Z-Achse)
- **D** Verschiebung der X-Achse
- **E** Verschiebung der Y-Achse
- **F** Ein-/Ausschalter

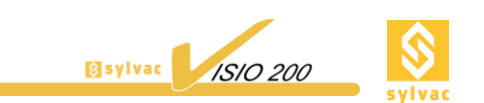

#### **3 SCHNELLSTART DER MESSUNG BEIM MESSEN IN VERBINDUNG MIT SYLVAC-REFLEX VISTA**

**3.1** Starten des Systems

**1** Rechner starten. Dabei sicherstellen, dass der Dongle (Programmschutz) SYLVAC-REFLEX Vista angeschlossen ist.

**2** Messgerät durch Drücken des rechtsseitig angebrachten Hauptschalters starten.

**3** Software SYLVAC-REFLEX Vista starten. Kurz danach erscheint das Hauptfenster.

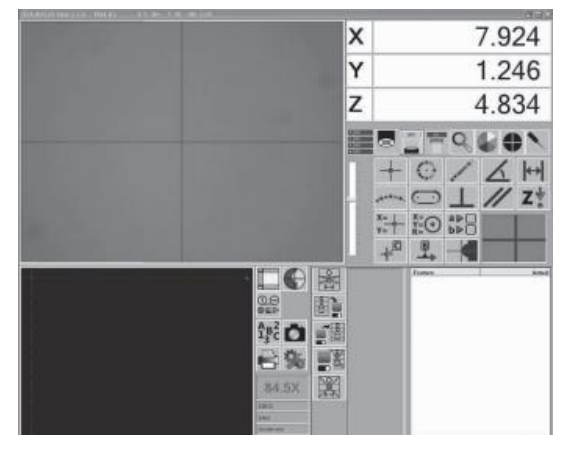

**4** Das in den XYZ-Feldern angezeigte Symbol\*----\* verlangt die Initialisierung der Koordinatenach- sen. Dazu jede Achse über den Mittelpunkt (X- und Y-Achse) bzw. den oberen Punkt (Z-Achse) soweit bewegen, bis ein Zahlenwert angezeigt wird.

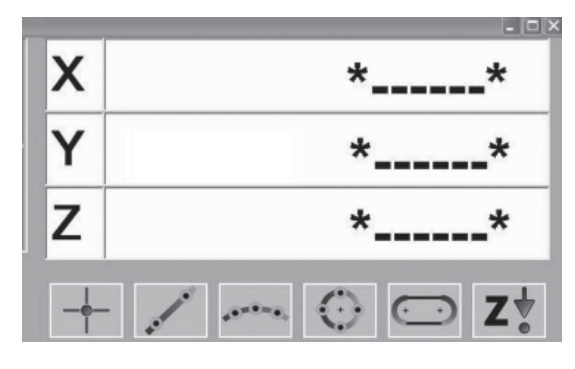

**5** Das zu messende Werkstück in der Mitte de Glasplatte aufsetzen.

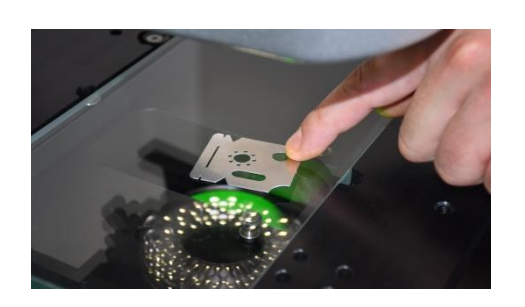

**6** Z-Achse bewegen, bis die Abbildung richtig scharf erscheint, und die Beleuchtungen zur optimalen Erfassung der Kanten entsprechend einstellen.

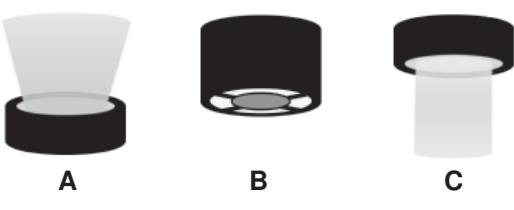

A Durchlichtbeleuchtung B Ringförmige Auflichtbeleuchtung C Koaxiallicht

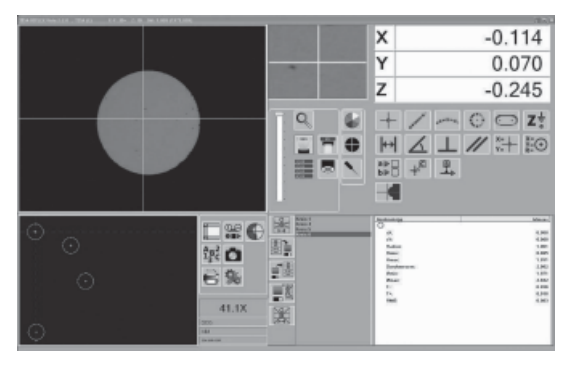

**7** Nun können Sie mit der Messungen beginnen und die Funktionen der SYLVAC-REFLEX Vista Software erforschen.

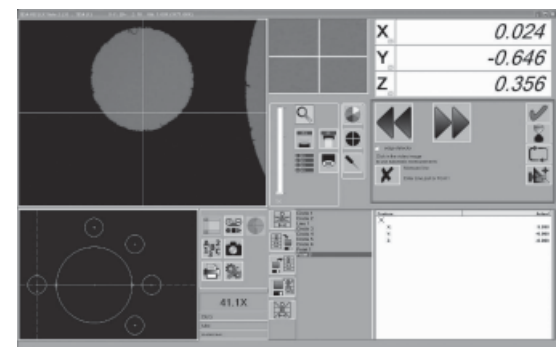

**8** Nach erfolgten Änderungen, das Programm für spätere Benutzung entsprechend Ihren Bedürfnissen speichern.

*Für weitere Informationen bezüglich der SYLVAC REFLEX Vista Software sowie Ihres SYLVAC VISION 200 GL Messgerätes, konsultieren Sie bitte die Gebrauchsanleitung auf der mitgelieferten DVD.*

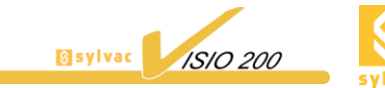

#### **1 GETTING STARTED**

**1.1** Unpacking and installing the machine

The machine must be installed on a flat surface, capable of supporting its weight (98 kg).

The SYLVAC-VISIO 200 GL will be lifted on both sides. Forklift lifting straps can also be used to move the machine properly.

**Strict adherence to your local and general safety rules is essential to prevent personal injury.**

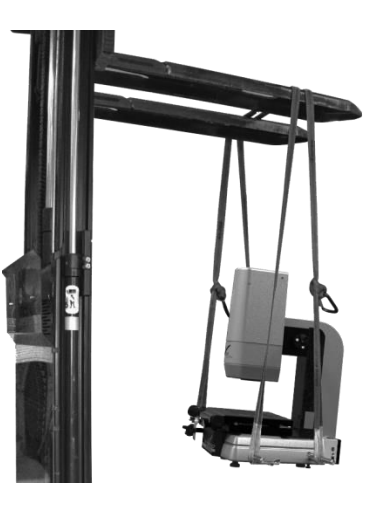

**1.2** Cable connections

All cable connections must be made with the machine switched off.

The wiring scheme below shows a typical configuration and may vary according to the host computer used. The physical position of each connection to the chosen computer will depend on its properties.

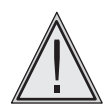

*Before connecting both the computer and monitor to the mains, check the voltage on the data plate of each unit.*

Never attempt to modify the voltage of the computer/controller. If the indicated voltage does not match that of your local mains supply, call your SYLVAC agent or retailer.

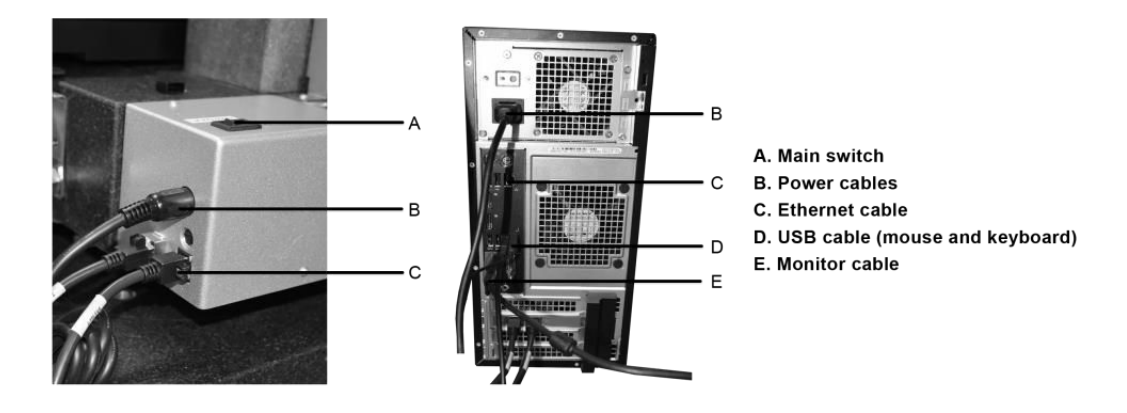

#### **2 OVERVIEW**

**2.1 Description** of the machine

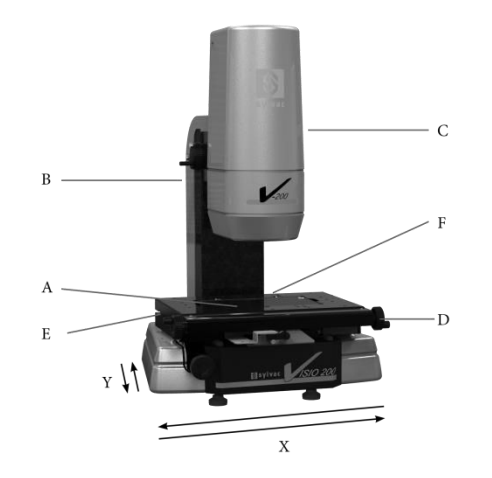

- **A** Glass plate
- **B** Rear safety cover
- **C** Z-axis moving head
- **D** X-axis translation table
- **F** ON/OFF switch  **E** Y-axis translation table

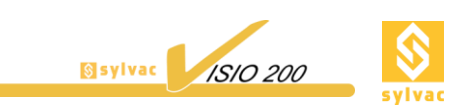

#### **3 QUICK START RUNNING SYLVAC-REFLEX VISTA**

**3.1 Starting** up

**1** Start the computer. Make sure the SYLVAC-REFLEX Vista dongle is connected.

- **2** Turn on the machine using the On/Off switch located on the right side.
- **3** Start running the software and get the main window as pictured below.

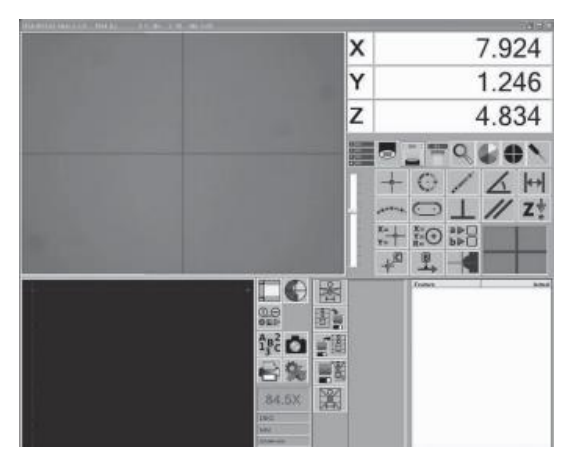

**4** The XYZ-counter lines show \*----\*, telling you that the coordinate axes must be initialized. Move each axis until each counter shows a numerical value, passing through the midpoint (X- and Y- axes) as well as the upper point (Z-axis).

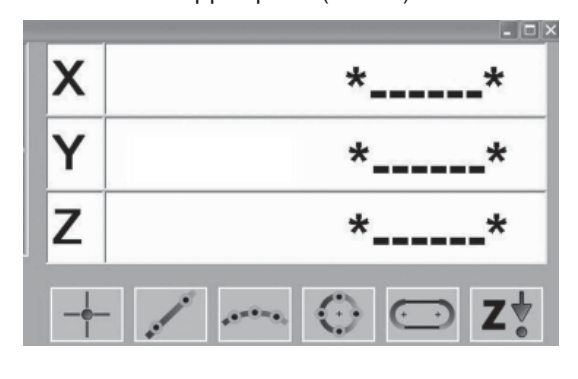

**5** Position the workpiece to be measured in the middle of the glass plate.

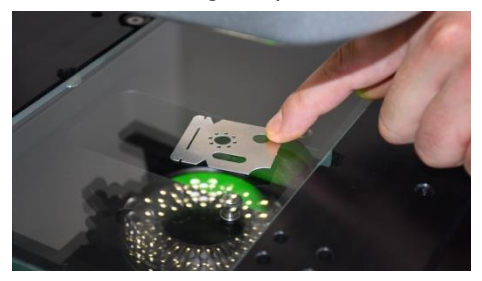

**6** Move Z-axis until you get a sharp image, and set the light sources for optimum edge detection.

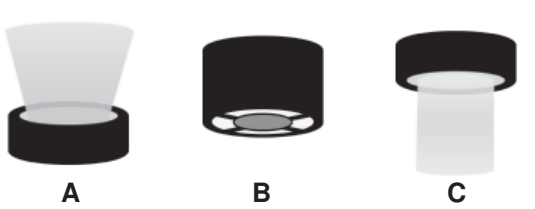

A Diascopic illumination

B Ring-shaped episcopic illumination

C Coaxial light

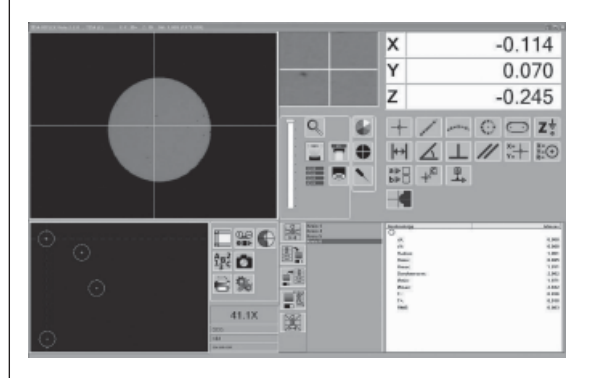

**7** Now you can start measuring and investigate the many functions of the SYLVAC- REFLEX Vista software.

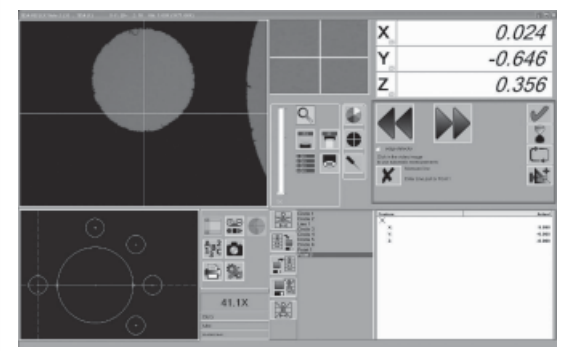

**8** When you have finished, save your program. This will allow you to re-use it later as required.

*To find out more about the SYLVAC-REFLEX Vista software and your SYLVAC-VISIO 200 GL, please refer to the appropriate instruction manuals from the DVD provided with each feature.*

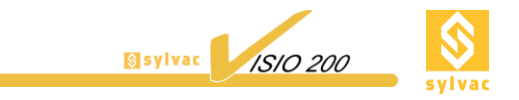

### **SYLVAC SA**

Chemin du Closalet 16 – CH- 1023 CRISSIER – Switzerland Tel +41 21 637 67 57 – Fax +41 21 637 67 40 [sales@sylvac.ch](mailto:sales@sylvac.ch) – [www.sylvac.ch](http://www.sylvac.ch/)